# **merkle-bridge**

*Release 0.0.3*

**Oct 29, 2019**

# **Contents**

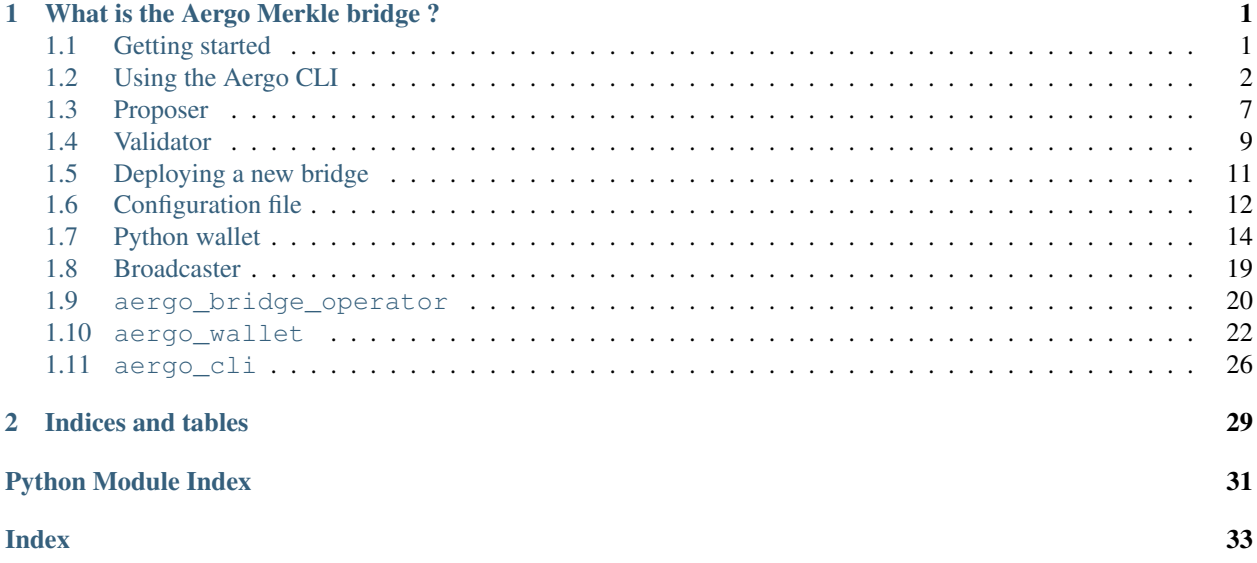

# CHAPTER 1

# What is the Aergo Merkle bridge ?

<span id="page-4-0"></span>The Aergo Merkle bridge is an efficient and descentralized way of connecting blockchains.

Release blog article: [https://medium.com/aergo/the-aergo-merkle-bridge-explained-d95f7dcec510.](https://medium.com/aergo/the-aergo-merkle-bridge-explained-d95f7dcec510)

In order to transfer an asset from one blockchain to another blockchain, it should be locked on it's origin chain and minted on the destination chain. At all times the minted assets should be pegged to the locked assets.

The Aergo Merkle Bridge enables decentralized custody and efficient minting of assets.

At regular intervals, a proposer publishes the state root of the bridge contract on the bridged chain. The state root is recorded only if it has been signed by 2/3 of validators. Users can then independently mint assets on the destination bridge contract by verifying a merkle proof of their locked assets with the anchored state root.

The proposers do not need to watch and validate user transfers: the benefit of the merkle bridge design comes from the fact that validators simply make sure that the state roots they sign are correct. Since onchain signature verification is only done once per root anchor, it is possible use a large number of validators for best safety and sensorship resistance.

# <span id="page-4-1"></span>**1.1 Getting started**

### **1.1.1 Download**

\$ git clone git@github.com:aergoio/merkle-bridge.git

### **1.1.2 Install**

Install dependencies

```
$ cd merkle-bridge
$ virtualenv -p python3 venv
$ source venv/bin/activate
$ pip install -r requirements.txt
```
Optional dev dependencies (lint, testing. . . )

\$ pip install -r dev-dependencies.txt

Now you can start using the bridge tools to:

- create a configuration file with the cli
- deploy a new bridge
- start a proposer
- start a validator
- update bridge settings
- transfer assets through the bridge with the cli

# <span id="page-5-0"></span>**1.2 Using the Aergo CLI**

### **1.2.1 CLI for the proposer/validator**

Start the cli:

\$ python3 -m aergo\_cli.main

The first step is to create a config file or load an existing one

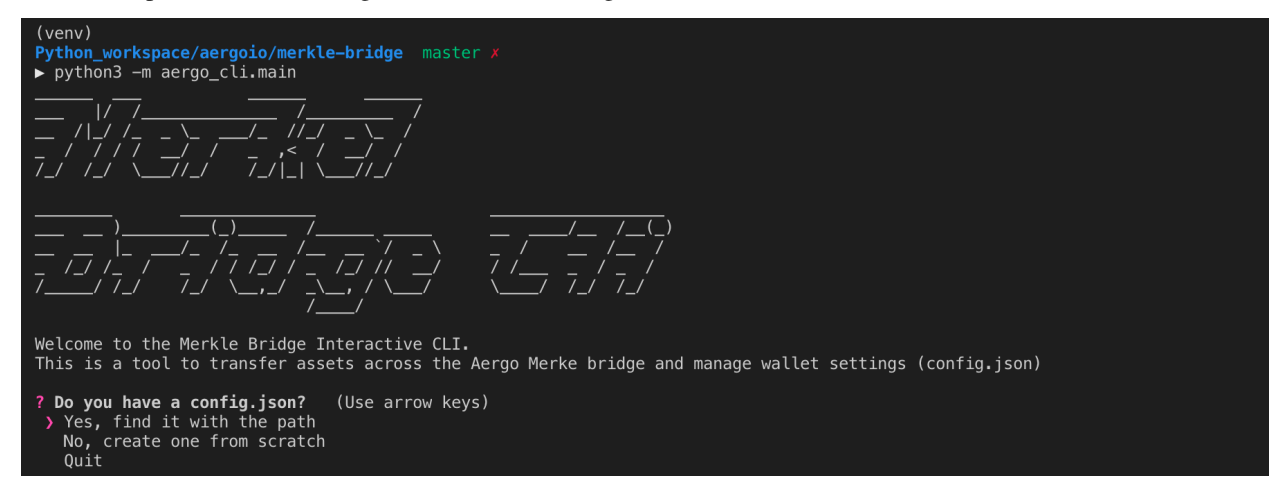

Then the main menu appears with cli functionalty:

```
? Do you have a config.json?   Yes, find it with the path<br>? Path to config.json (path/to/config.json)  test_config.json<br>? What would you like to do ?   (Use arrow keys)
  Do you have a config.json?
> Check pending transfer<br>Check balances
   Initiate transfer (Lock/Burn)
    Finalize transfer (Mint/Unlock)
    Settings (Register Assets and Networks)
   Back
```
These are the settings available from the cli

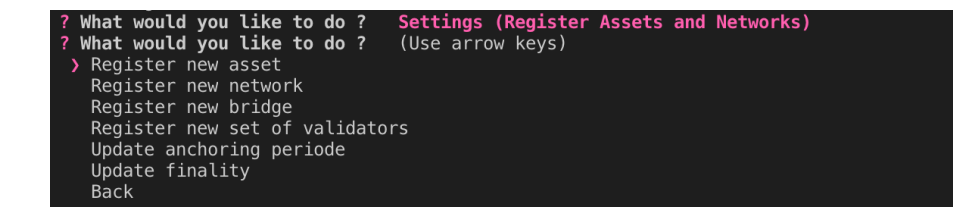

#### **Creating a config file from scratch**

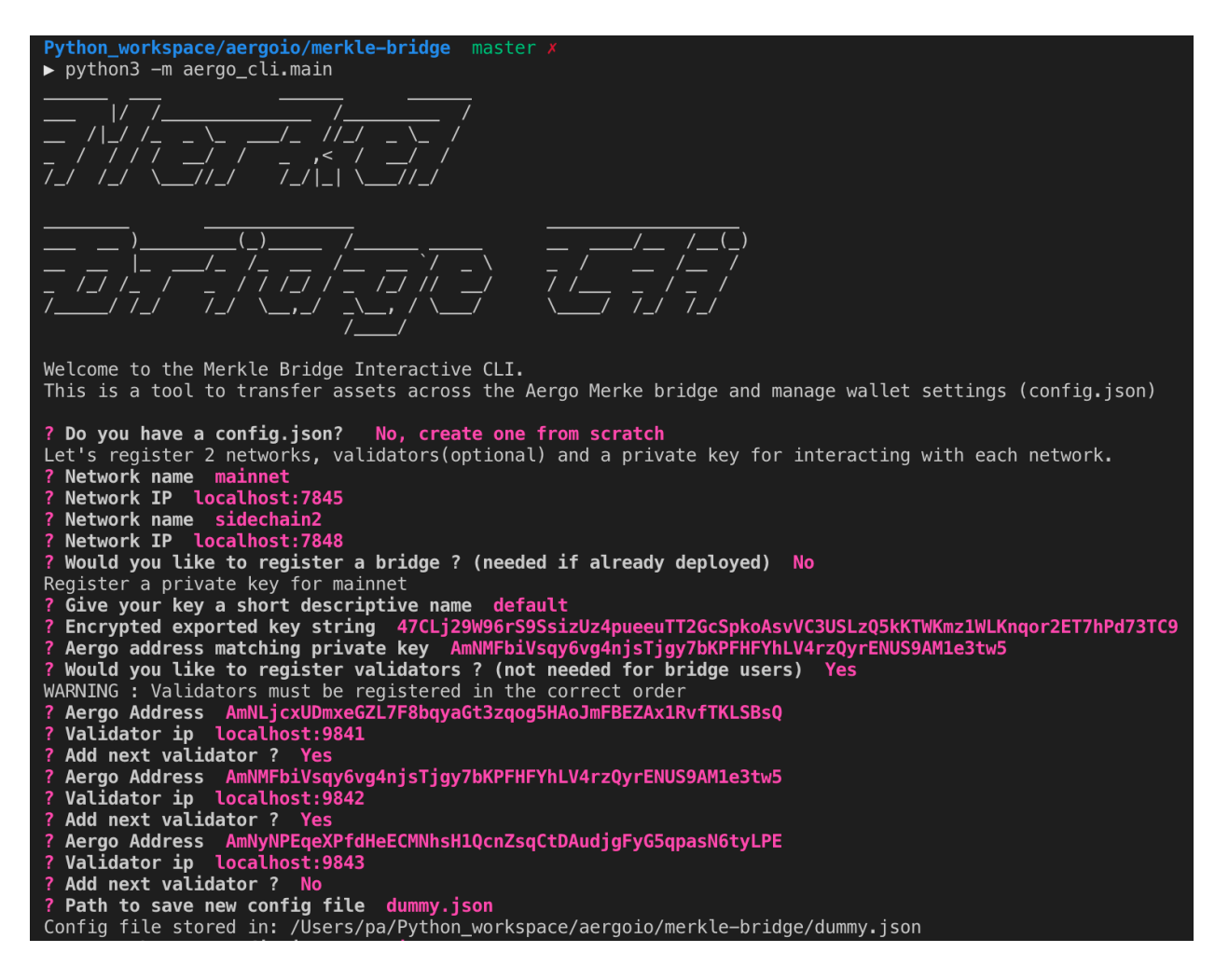

### **Registering a new bridge**

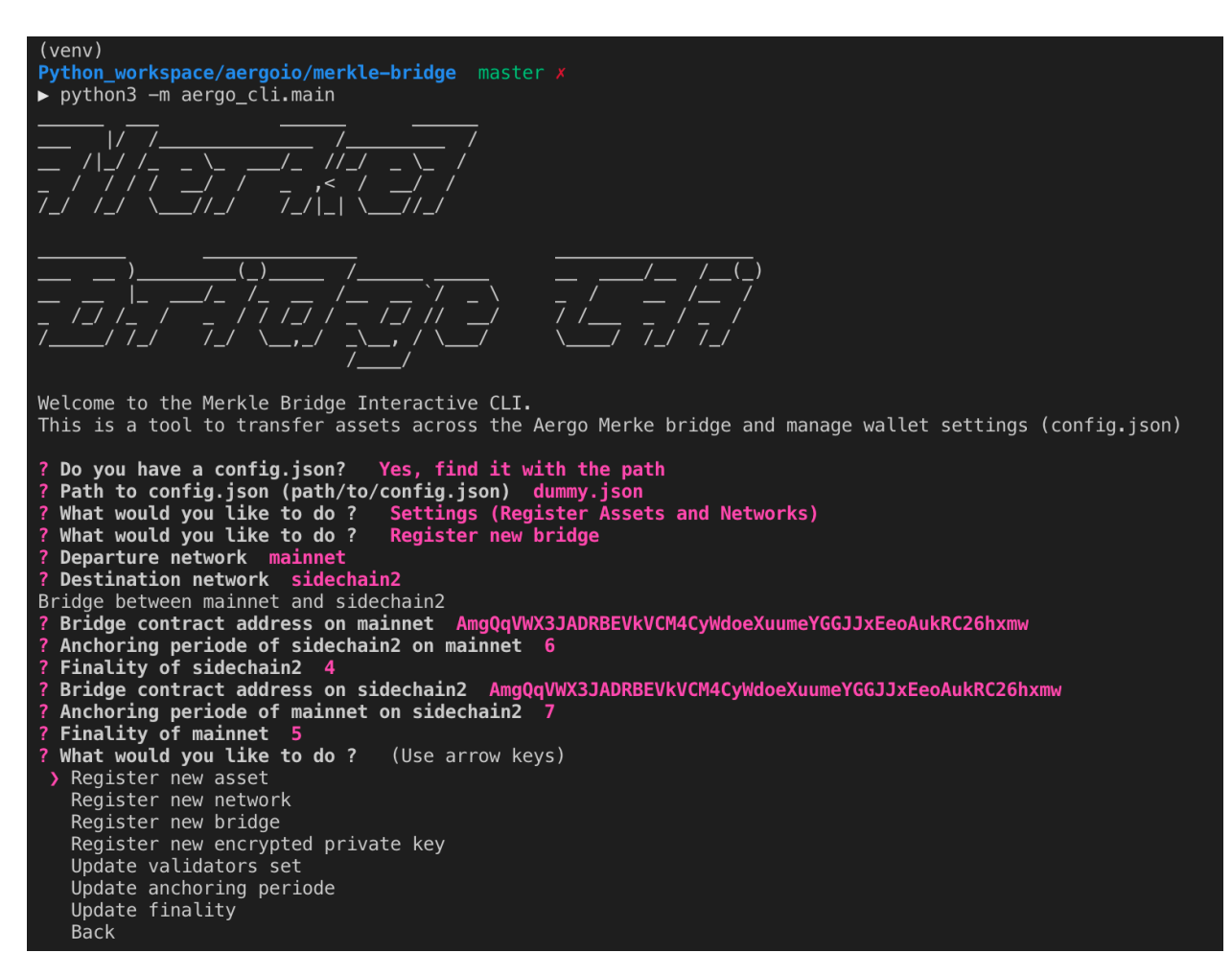

### **Updating bridge settings**

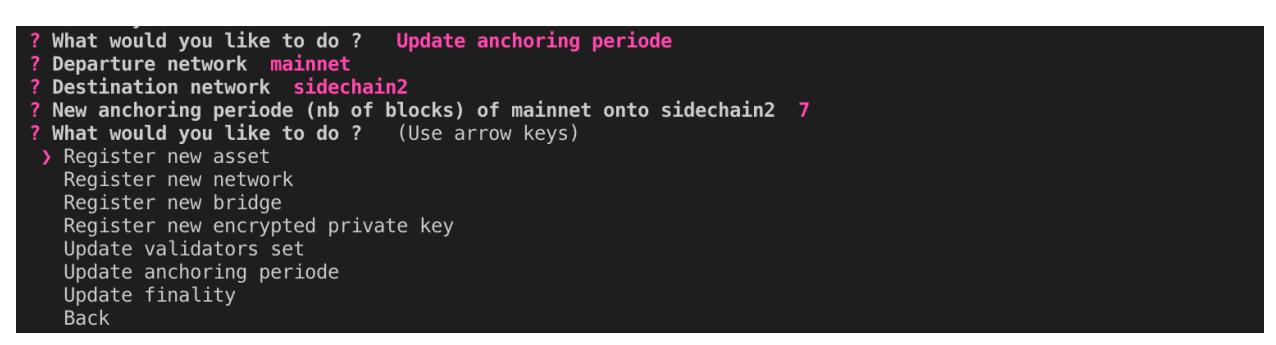

If the new anchoring periode reached validator consensus, it can then be automatically updated in the bridge contract by the proposer.

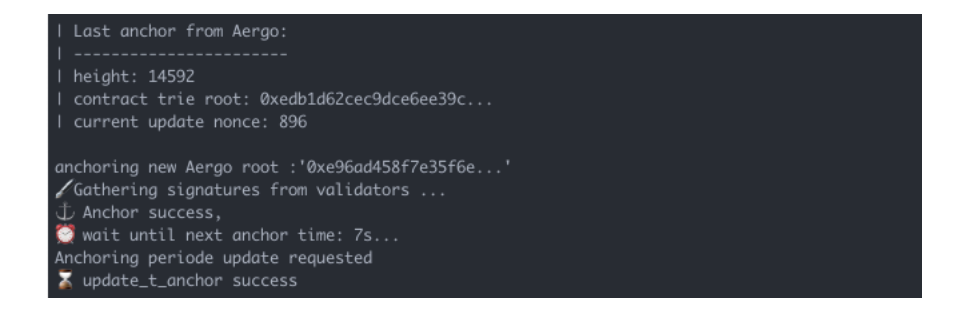

## **1.2.2 CLI for asset transfers**

#### **Registering a new asset in config file**

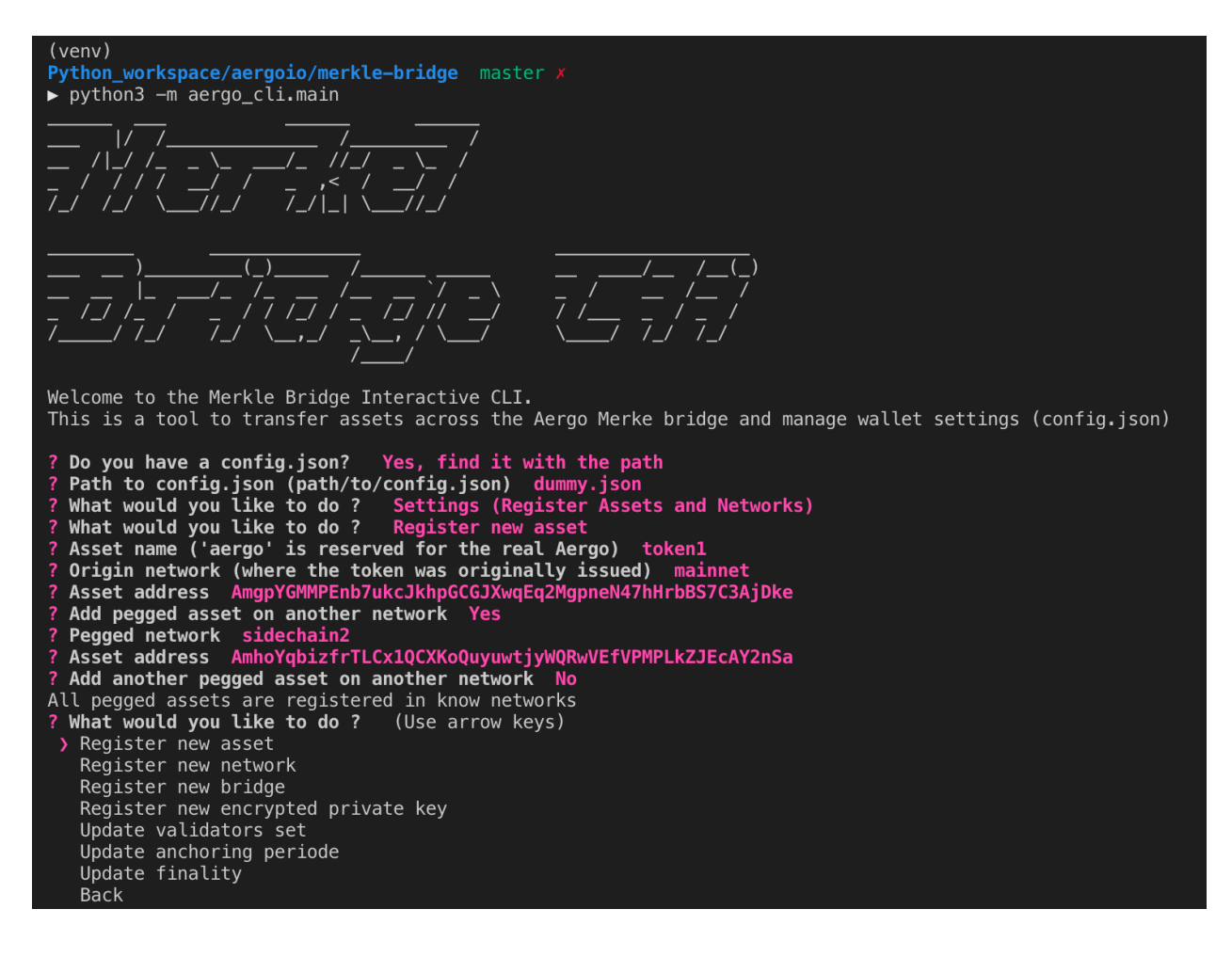

#### **Transfering a registered asset**

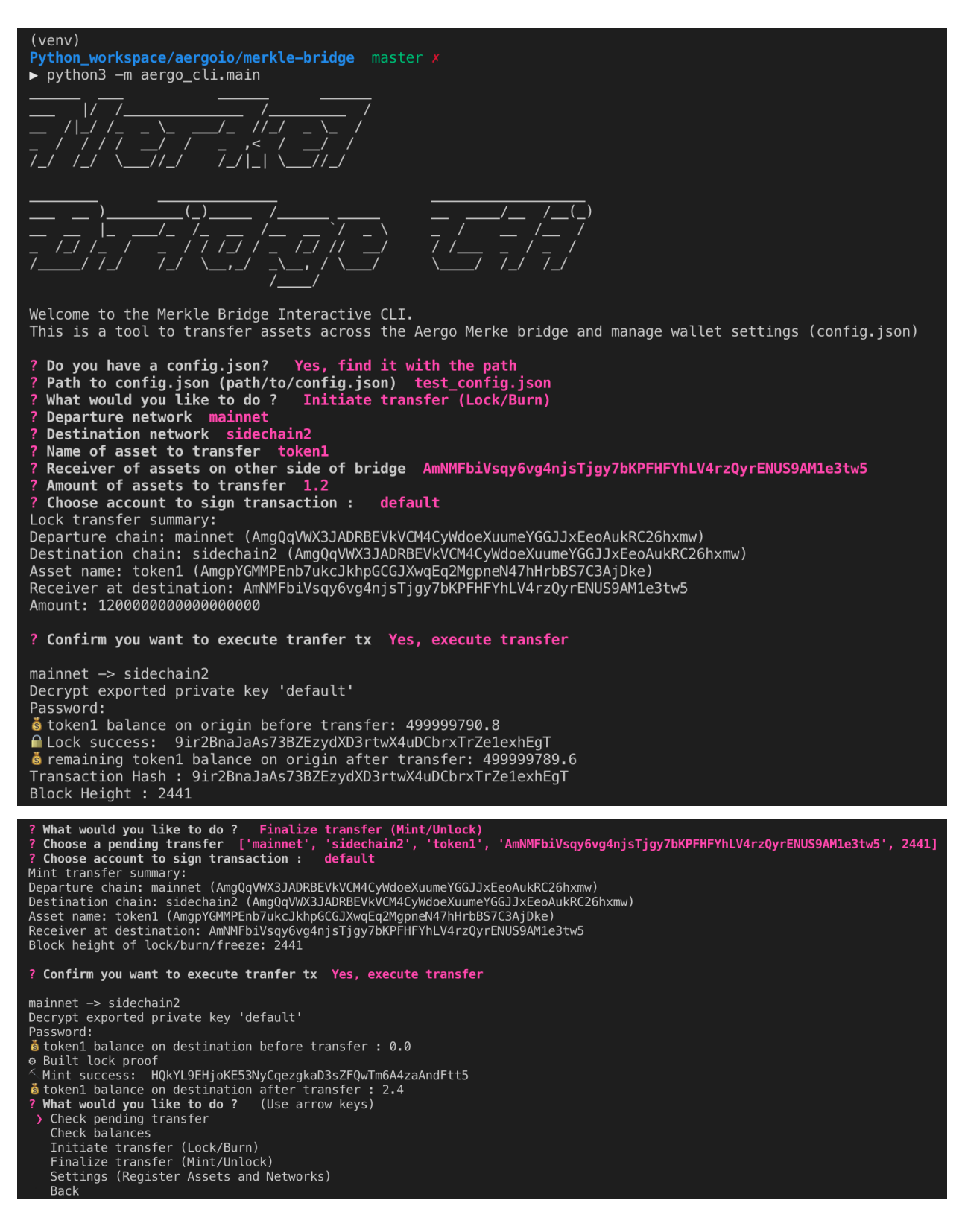

#### **Check pending transfers**

It is possible to check withdrawable balances of pending transfer between chains.

```
Welcome to the Merkle Bridge Interactive CLI.
This is a tool to transfer assets across the Aergo Merke bridge and manage wallet settings (config.json)
? Do you have a config.json? Yes, find it with the path<br>? Path to config.json (path/to/config.json) test_config.json<br>? What would you like to do ? Initiate transfer (Lock/Burn)
 Departure network mainnet<br>Destination network sidechain2
  Name of asset to transfer
  Receiver of assets on other side of bridge AmNMFbiVsqy6vg4njsTjgy7bKPFHFYhLV4rzQyrENUS9AM1e3tw5
  Amount of assets to transfer 2
? Choose account to sign transaction :
                                                       default
Lock transfer summary:
Departure chain: mainnet (AmgQqVWX3JADRBEVkVCM4CyWdoeXuumeYGGJJxEeoAukRC26hxmw)
Destination chain: sidechain2 (AmgQqVWX3JADRBEVkVCM4CyWdoeXuumeYGGJJxEeoAukRC26hxmw)<br>Asset name: token1 (AmgpYGMMPEnb7ukcJkhpGCGJXwqEq2MqpneN47hHrbBS7C3AjDke)
Receiver at destination: AmNMFbiVsqy6vg4njsTjgy7bKPFHFYhLV4rzQyrENUS9AM1e3tw5
Amount: 2300000000000000000
? Confirm you want to execute tranfer tx Yes, execute transfer
mainnet -> sidechain2
Decrypt exported private key 'default'
Password:
russus.<br>6 token1 balance on origin before transfer: 499999789.6<br>• Lock success: H91rbqFAuAQEFKmFL6XF9Ppx6rX3LUANufrFv4trQUS4
6 remaining token1 balance on origin after transfer: 499999787.3<br>Transaction Hash : H91rbqFAuAQEFKmFL6XF9Ppx6rX3LUANufrFv4trQUS4<br>Block Height : 2660
? W<mark>hat would you like to do ?</mark>   Check pending transfer<br>? Choose a pending transfer  ['mainnet', 'sidechain2', 'token1', 'AmNMFbiVsqy6vg4njsTjgy7bKPFHFYhLV4rzQyrENUS9AM1e3tw5', 2660]<br>Withdrawable: 2.3  Pending: 0.0
  What would you like to do ? (Use arrow keys)
 > Check pending transfer
   Check balances
    Initiate transfer (Lock/Burn)
    Finalize transfer (Mint/Unlock)
    Settings (Register Assets and Networks)
   Back
```
If a transfer was made with the cli, the transfer parameters are recorded but it is also possible to check the withdrawable balance of a custom transfer between any chain. 'Withdrawable' is the balance that can be immediatly withdrawn on the other side of the bridge. 'Pending' is the balance that was deposited in the bridge contract but the anchor has not happened on the other side of the bridge so it is not yet withdrawable.

Pending transfers are recorded as an array of [departure chain, destination chain, asset name, receiver, block height of lock/burn]. All pending transfer are store in cli/pending transfers.json and deleted once finalized.

# <span id="page-10-0"></span>**1.3 Proposer**

A proposer connects to all validators and requests them to sign a new anchor with the GetAnchorSignature rpc request. To prevent downtime, anybody can become a proposer and request signatures to validators. It is the validator's responsibility to only sign correct anchors. The bridge contracts will not update the state root if the anchoring time is not reached (t\_anchor).

### **1.3.1 Starting a Proposer**

```
$ python3 -m aergo_bridge_operator.proposer_client --help
   usage: proposer_client.py [-h] -c CONFIG_FILE_PATH --net1 NET1 --net2 NET2
                            [--privkey_name PRIVKEY_NAME] [--auto_update]
```
Start a proposer between 2 Aergo networks.

(continued from previous page)

```
optional arguments:
    -h, --help show this help message and exit
    -c CONFIG_FILE_PATH, --config_file_path CONFIG_FILE_PATH
                          Path to config.json
    --net1 NET1 Wame of Aergo network in config file
    --net2 NET2 Name of Aergo network in config file
    --privkey_name PRIVKEY_NAME
                           Name of account in config file to sign anchors
    --auto_update Vpdate bridge contract when settings change in config
                           file
$ python3 -m aergo_bridge_operator.proposer_client -c './test_config.json' --net1
˓→'mainnet' --net2 'sidechain2' --privkey_name "proposer" --auto_update
   ------ Connect AERGO -----------
   ------ Connect to Validators -----------
   Validators: ['AmNLjcxUDmxeGZL7F8bqyaGt3zqog5HAoJmFBEZAx1RvfTKLSBsQ',
˓→'AmNLjcxUDmxeGZL7F8bqyaGt3zqog5HAoJmFBEZAx1RvfTKLSBsQ',
˓→'AmNLjcxUDmxeGZL7F8bqyaGt3zqog5HAoJmFBEZAx1RvfTKLSBsQ']
   sidechain2 (t_final=4) -> mainnet : t_anchor=6
   ------ Set Sender Account -----------
   Decrypt exported private key 'proposer'
   Password:
   > Proposer Address: AmPxVdu993eosN3UjnPDdN3wb7TNbHeiHDvn2dvZUcH8KXDK3RLU
    ------ Connect AERGO -----------
    ------ Connect to Validators -----------
   Validators: ['AmNLjcxUDmxeGZL7F8bqyaGt3zqog5HAoJmFBEZAx1RvfTKLSBsQ',
˓→'AmNLjcxUDmxeGZL7F8bqyaGt3zqog5HAoJmFBEZAx1RvfTKLSBsQ',
˓→'AmNLjcxUDmxeGZL7F8bqyaGt3zqog5HAoJmFBEZAx1RvfTKLSBsQ']
   mainnet (t_final=5) -> sidechain2 : t_anchor=7
    ------ Set Sender Account -----------
   Decrypt exported private key 'proposer'
   Password:
   > Proposer Address: AmPxVdu993eosN3UjnPDdN3wb7TNbHeiHDvn2dvZUcH8KXDK3RLU
                                            | Last anchor from mainnet:
                                            | --------------------------
                                            | height: 3263
                                            | contract trie root: 0x0b714c1ea74bee1bd.
\leftrightarrow...
                                           | current update nonce: 374
    | Last anchor from sidechain2:
    | --------------------------
    | height: 3263
    | contract trie root: 0x25512cabc208ac5f8...
    | current update nonce: 437
   anchoring new root : '0x84e73f87607b39196...'
    Gathering signatures from validators ...
                                           anchoring new root : '0xdc36b3b3fd7d57c51..
˓→.'
                                            Gathering signatures from validators ...
                                            Anchor success,
```

```
wait until next anchor time: 7s...
    Anchor success,
    wait until next anchor time: 6s...
from aergo_bridge_operator.proposer_client import BridgeProposerClient
proposer = BridgeProposerClient("./test_config.json", 'mainnet', 'sidechain2')
proposer.run()
```
### **1.3.2 Updating bridge settings**

Bridge settings are updated when the config file changes and the proposer is started with –auto update The proposer will then try to gather signatures from validators to make the update on chain.

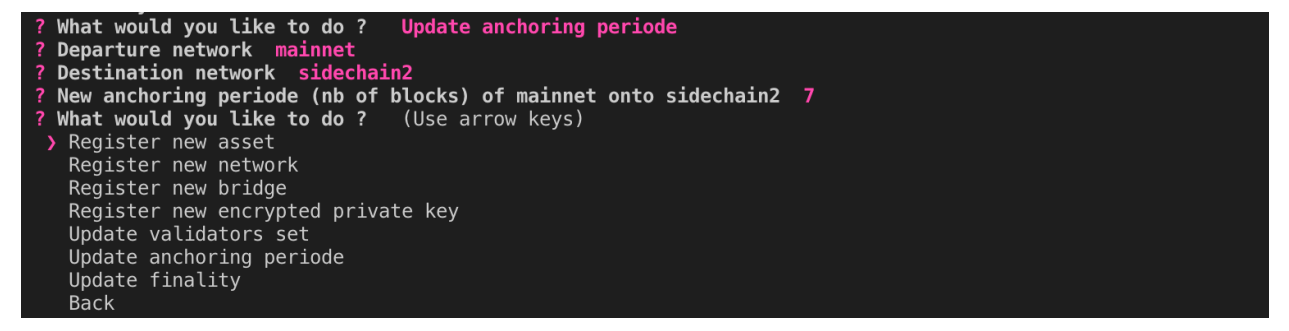

If the new anchoring periode reached validator consensus, it can then be automatically updated in the bridge contract by the proposer.

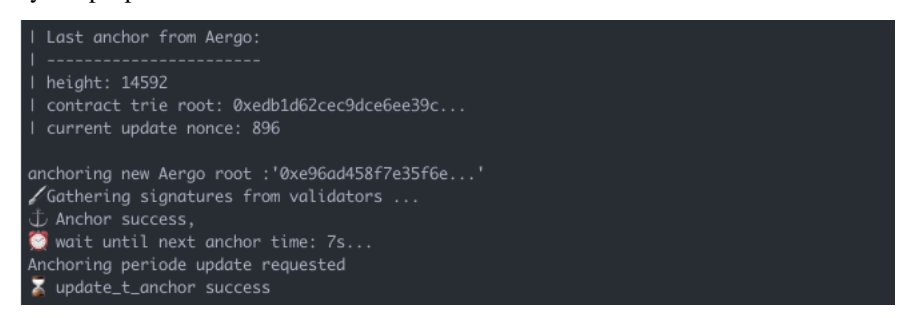

# <span id="page-12-0"></span>**1.4 Validator**

A validator will sign any state root from any proposer via the GetAnchorSignature rpc request as long as it is valid. Therefore a validator must run a full node. Assets on the sidechain are secure as long as 2/3 of the validators validate both chains and are honnest. Since signature verification only happens when anchoring (and not when transfering assets), the number of validators can be very high as the signature verification cost is necessary only once per anchor.

### **1.4.1 Starting a Validator**

```
$ python3 -m aergo_bridge_operator.validator_server --help
   usage: validator_server.py [-h] -c CONFIG_FILE_PATH --net1 NET1 --net2 NET2 -i
```

```
VALIDATOR_INDEX [--privkey_name PRIVKEY_NAME]
                          [--auto_update] [--local_test]
   Start a validator between 2 Aergo networks.
   optional arguments:
   -h, --help show this help message and exit
   -c CONFIG_FILE_PATH, --config_file_path CONFIG_FILE_PATH
                         Path to config.json
   --net1 NET1 Name of Aergo network in config file
   --net2 NET2 Name of Aergo network in config file
   -i VALIDATOR_INDEX, --validator_index VALIDATOR_INDEX
                         Index of the validator in the ordered list of
                          validators
   --privkey_name PRIVKEY_NAME
                          Name of account in config file to sign anchors
   --auto_update Vpdate bridge contract when settings change in config
                          file
   --local_test Start all validators locally for convenient testing
$ python3 -m aergo_bridge_operator.validator_server -c './test_config.json' --net1
˓→'mainnet' --net2 'sidechain2' --validator_index 1 --privkey_name "validator" --auto_
˓→update
   ------ Connect AERGO -----------
   Bridge validators : ['AmNLjcxUDmxeGZL7F8bqyaGt3zqog5HAoJmFBEZAx1RvfTKLSBsQ',
˓→'AmNLjcxUDmxeGZL7F8bqyaGt3zqog5HAoJmFBEZAx1RvfTKLSBsQ',
˓→'AmNLjcxUDmxeGZL7F8bqyaGt3zqog5HAoJmFBEZAx1RvfTKLSBsQ']
   mainnet <- sidechain2 (t_final=4) : t_anchor=6
   mainnet (t_final=5) -> sidechain2 : t_anchor=7
   WARNING: This validator will vote for settings update in config.json
   ------ Set Signer Account -----------
   Decrypt exported private key 'validator'
   Password:
   > Validator Address: AmNLjcxUDmxeGZL7F8bqyaGt3zqog5HAoJmFBEZAx1RvfTKLSBsQ
   server 1 started
          MAINNET SIDECHAIN
                                          Validator 1 signed a new anchor for
˓→sidechain,
                                         with nonce 376
    Validator 1 signed a new anchor for mainnet,
   with nonce 439
```

```
from aergo_bridge_operator.validator_server import ValidatorServer
validator = ValidatorServer("./test_config.json", 'mainnet', 'sidechain2')
validator.run()
```
### **1.4.2 Updating bridge settings**

The information (validator set, anchoring periods, finality of blockchains) contained in the config file will be used by the validator to vote on changes if –auto update is enabled. Be careful that the information in config file is correct as any proposer can request a signature of that information. If the proposer gathers 2/3 signatures for the same information them the bridge settings can be updated.

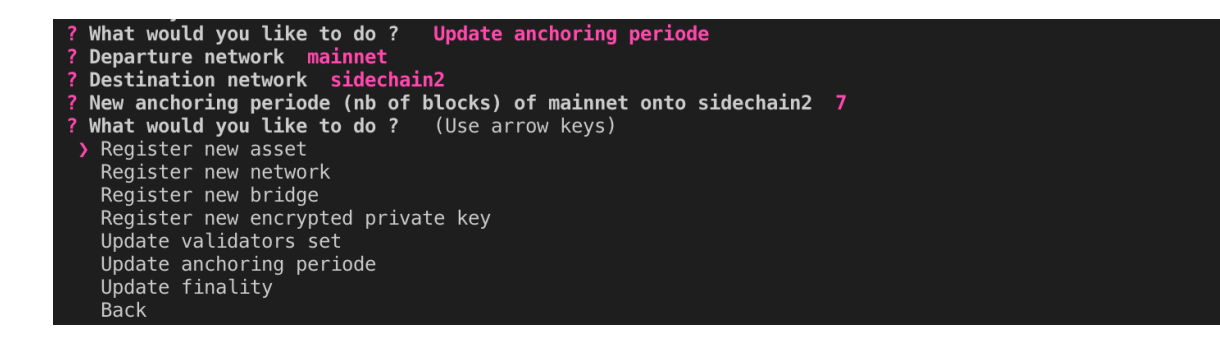

# <span id="page-14-0"></span>**1.5 Deploying a new bridge**

Before using the bridge deployer, a config file should be created to register network node connections and validators.

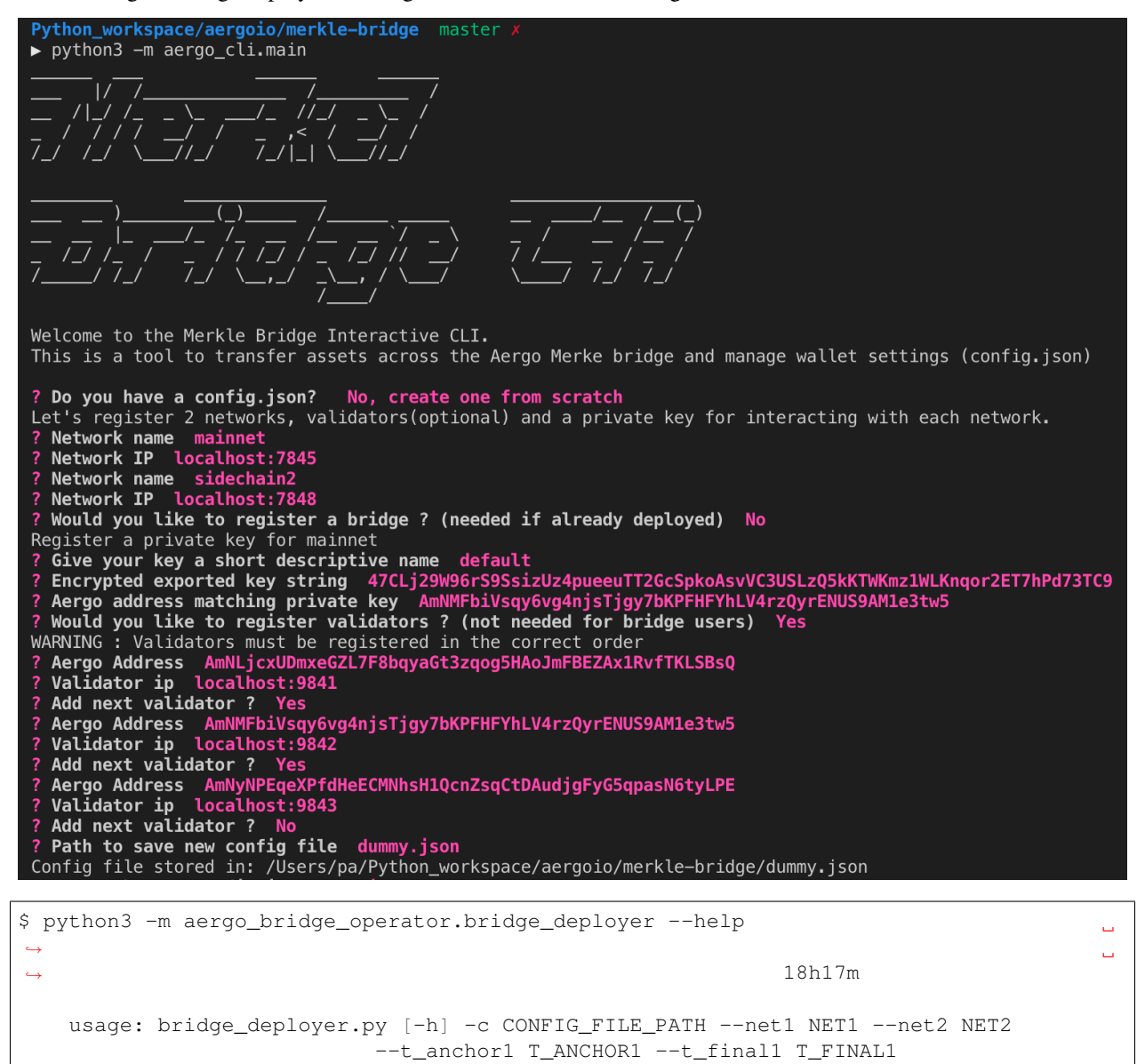

```
--t_anchor2 T_ANCHOR2 --t_final2 T_FINAL2
                           [--privkey_name PRIVKEY_NAME]
   Deploy bridge contracts between 2 Aergo networks.
   optional arguments:
    -h, --help show this help message and exit
    -c CONFIG_FILE_PATH, --config_file_path CONFIG_FILE_PATH
                          Path to config.json
   --net1 NET1 Name of Aergo network in config file
    --net2 NET2 Name of Aergo network in config file
   --t_anchor1 T_ANCHOR1
                           Anchoring periode (in Aergo blocks) of net2 on net1
   --t_final1 T_FINAL1 Finality of net2 (in Aergo blocks) root anchored on
                           net1
   --t_anchor2 T_ANCHOR2
                           Anchoring periode (in Aergo blocks) of net1 on net2
   --t_final2 T_FINAL2 Finality of net1 (in Aergo blocks) root anchored on
                           net2
    --privkey_name PRIVKEY_NAME
                           Name of account in config file to sign anchors
$ python3 -m bridge_operator.bridge_deployer -c './test_config.json' -a 'aergo-local'
˓→-e eth-poa-local --t_anchor_aergo 6 --t_final_aergo 4 --t_anchor_eth 7 --t_final_
˓→eth 5 --privkey_name "proposer"
   Decrypt exported private key 'proposer'
   Password:
    ------ DEPLOY BRIDGE BETWEEN mainnet & sidechain2 ----------
   ------ Connect AERGO -----------
    ------ Set Sender Account -----------
   > Sender Address: AmPxVdu993eosN3UjnPDdN3wb7TNbHeiHDvn2dvZUcH8KXDK3RLU
    ------ Deploy SC -----------
   validators : ['AmNLjcxUDmxeGZL7F8bqyaGt3zqog5HAoJmFBEZAx1RvfTKLSBsQ',
˓→'AmNLjcxUDmxeGZL7F8bqyaGt3zqog5HAoJmFBEZAx1RvfTKLSBsQ',
˓→'AmNLjcxUDmxeGZL7F8bqyaGt3zqog5HAoJmFBEZAx1RvfTKLSBsQ']
       > result[G3eppLMXZR29apc8tUie9D8fb19QdB9aYeqHpfRodRzP] : TX_OK
       > result[BfSLueLYFXgXHwDJobMgYakyBgoWyKy6oAo9sQvQdeMn] : TX_OK
   ------ Check deployment of SC -----------
   > SC Address CHAIN1: AmhmKmDGmPSrV6DVckcQbRHmtdf6UjU26L2jY4PCQhWVFopu6zks
   > SC Address CHAIN2: AmfycTw3Qofd31RwwmMQHHbkP1Rf1MUhT8L93JFQkhpynvTZendk
    ------ Store bridge addresses in config.json ----------
    ------ Disconnect AERGO -----------
```
# <span id="page-15-0"></span>**1.6 Configuration file**

The config.json file is used by bridge operators, the wallet and the cli to store information about node connections, validator connections, bridge parameters, assets and private keys.

It can be created and updated manually of with the help of the cli.

```
"networks": { // list of registered networks
```
(continues on next page)

{

```
"mainnet": { // name of blockchain network
            "bridges": { // bridge contracts to other networks
                "sidechain2": { // name of the network being connected
                    "addr": "AmgEZebmD4BcV4dhKq6h2HcJS2E8vvy5CEYPyrTvuohjQMiJqMC4", /
˓→/ bridge contract (on mainnet) address to sidechain
                    "t_anchor": 25, // anchoring periode of sidechain to mainnet
                    "t_final": 5 // minimum finality time of sidechain
               }
           },
           "ip": "localhost:7845", // ip of a mainnet node for herapy
           "tokens": { // tokens issued on this network
               "token1": { // name of token issued on mainnet
                   "addr": "AmghHtk2gpcpMa6bj1v59qCBfNmKZTi8qDGeuMNg5meJuXGTa2Y1", /
˓→/ address of token issued on mainnet
                    "pegs": { // other networks where this token exists (pegged)
                        "sidechain2":
˓→"AmgssNKd5xXoCguDUnF9Bzhh78W5arwnMtTgDvPZxaAViGDCWa3m" // token contract of the
˓→asset pegged on another chain
                    }
               }
           }
       },
        "sidechain2": { // name of blockchain network
           "bridges": { // bridge contracts to other networks
                "mainnet": { // name of the network being connected
                    "addr": "Amho9dBsJZdbqC1nG4Vztgy7HWfkc6mxiRKjxMUrjPx6kgszdrsa", /
˓→/ bridge contract (on sidechain) address to mainnet
                   "id": "3e688cb882552b4f7d9032e0ae55d9", // bridge id used to
˓→prevent bridge update replay
                    "t_anchor": 10, // anchoring periode of mainnet to sidechain2
                    "t_final": 10 // minimum finality time of mainnet
               }
           },
           "ip": "localhost:8845", // ip of a sidechain2 node for herapy
           "tokens": {} // tokens issued on this network
           }
       }
   },
   "validators": [ // array of validators that can update the bridge contracts<sub>u</sub>
\rightarrow(order is important)
       {
           "addr": "AmNLjcxUDmxeGZL7F8bqyaGt3zqog5HAoJmFBEZAx1RvfTKLSBsQ", //
˓→address of the validator's signing private key
           "ip": "localhost: 9841" // ip address of the validator server signing,
\rightarrowanchors
       },
       {
           "addr": "AmNLjcxUDmxeGZL7F8bqyaGt3zqog5HAoJmFBEZAx1RvfTKLSBsQ",
           "ip": "localhost:9842"
       },
       {
           "addr": "AmNLjcxUDmxeGZL7F8bqyaGt3zqog5HAoJmFBEZAx1RvfTKLSBsQ",
           "ip": "localhost:9843"
       }
   \cdot"wallet": { // named accounts
       "broadcaster": { // name of account
```

```
"addr": "AmPiFGxLvETrs13QYrHUiYoFqAqqWv7TKYXG21zC8TJfJTDHc7HJ", //
˓→address matching the private key
           "priv_key":
˓→"47T5iXRL4M9mhCZqzxzbWUxhwnE7oDvreBkJuNRADL2DppJDroz1TcEiJF4p9qh6X6Z2ynEMo" //
˓→exported (encrypted) private key
       },
        "default": {
            "addr": "AmNMFbiVsqy6vg4njsTjgy7bKPFHFYhLV4rzQyrENUS9AM1e3tw5",
           "priv_key":
˓→"47CLj29W96rS9SsizUz4pueeuTT2GcSpkoAsvVC3USLzQ5kKTWKmz1WLKnqor2ET7hPd73TC9"
       },
       "proposer": {
           "addr": "AmPxVdu993eosN3UjnPDdN3wb7TNbHeiHDvn2dvZUcH8KXDK3RLU",
           "priv_key":
˓→"47sDAWjMFTP7r2JP2BJ29PJRfY13yUTtVvoLjAf8knhH4GryQrpMJoTqscDjed1YPHVZXY4sN"
       },
        "validator": {
            "addr": "AmNLjcxUDmxeGZL7F8bqyaGt3zqog5HAoJmFBEZAx1RvfTKLSBsQ",
            "priv_key":
˓→"47wwDRMKXH4serxiNQcrtMSxHsGt9qX6wZTt9XNUcABBokLYpUtKuYue1ujmsBLvzy9DcD84i"
       }
   }
}
```
# <span id="page-17-0"></span>**1.7 Python wallet**

The Python wallet can be used as a python command line tool for making simple transfers, bridge transfers, quering balances . . . The merkle-bridge/aergo\_wallet repository can also be used as a module for other applications as the tools are separate and don't need config.json to be used.

### **1.7.1 Create / Register a new account**

```
from aergo_wallet.wallet import AergoWallet
# create a wallet
wallet = AergoWallet("./config.json")# create a new account (new private key),
# you will be requested to create a password
# (DO NOT LOSE IT, it is the only way to decrypt your private key)
wallet.create_account("default")
# if you already have an exported private key (created by aergocli for example)
wallet.register_account('default', "exported_private_key", addr="Address_of_private_
\leftrightarrowkey")
```
### **1.7.2 Balance query**

**from aergo\_wallet.wallet import** AergoWallet

```
# create a wallet
wallet = AergoWallet("./config.json")
# get Aer balance of the default account on 'mainnet'
balance, = = wallet.get_balance('aergo', 'mainnet')
# get Aer balance of Aer minted on 'sidechain2'
balance, _ = wallet.get_balance('aergo', 'sidechain2',
                                asset_origin_chain='mainnet')
```
### **1.7.3 Deploy a test token**

```
from aergo_wallet.wallet import AergoWallet
# load the compiled bytecode
with open("./contracts/token_bytecode.txt", "r") as f:
   bytecode = f.read() [-1]# create a wallet
wallet = AergoWallet("./config.json")
total\_supply = 500*10**18token_name = "my_token"
# deploy the token and store the address in config.json
wallet.deploy_token(bytecode, token_name, total_supply, "mainnet")
```
### **1.7.4 Register an already deployed token**

This can be done with aergo\_cli

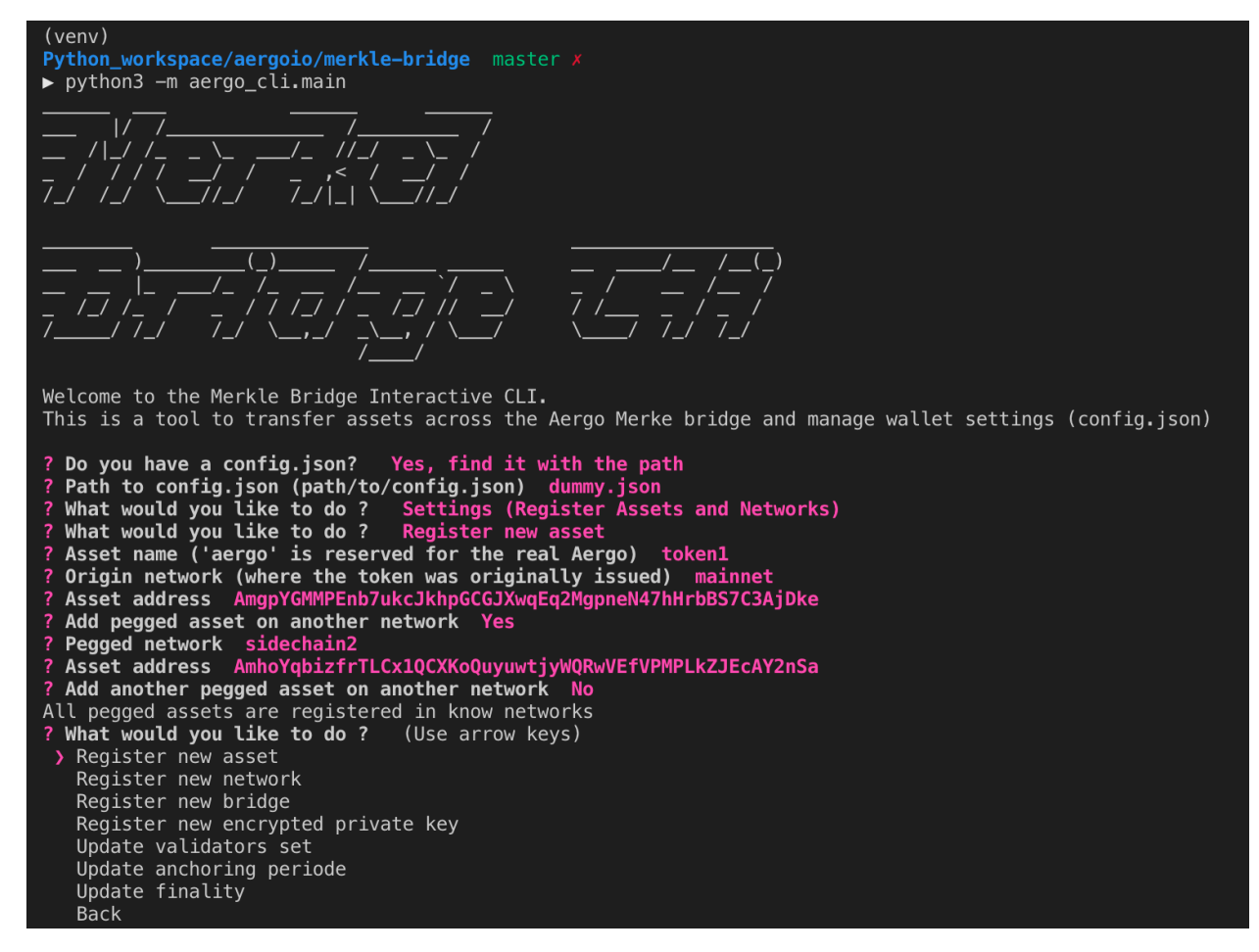

or by editing config.json directly.

```
{
    "tokens": {
        "my_token": {
            "addr": "AmgY8WARSNfjgCnFhFJBv145wkHJRTC7YR5MeJGAMvKzVD9kKeFz",
            "pegs": {
                "sidechain2": "AmheFWQf5decPrKZE1dnjh1EFwDq7qqAmobPbrUt4XeNK9QNCyxK"
            }
        }
    }
}
```
or with the wallet:

```
from aergo_wallet.wallet import AergoWallet
# create a wallet
wallet = AergoWallet("./config.json")
" Register a 'mainnet' token and it's pegged self on 'sidechain2'
wallet.register_asset("my_token", "mainnet", "Address on mainnet",
                      pegged_chain_name="sidechain2",
                      addr_on_pegged_chain="Address on sidechain2")
```
### **1.7.5 Simple Transfers**

```
from aergo_wallet.wallet import AergoWallet
# create a wallet
wallet = AergoWallet("./config.json")
# simple asset transfer on 'mainnet'
wallet.transfer(2*10**18, to_address, asset_name="my_token", network_name="mainnet")
# simple asset transfer of 'mainnet' assets pegged on 'sidechain'
wallet.transfer(2*10**18, to_address, asset_name="my_token", network_name="sidechain",
                asset_origin_chain="mainnet")
```
### **1.7.6 Bridge Transfers**

The bridge\_transfer method calls transfer\_to\_sidechain or transfer\_from\_sidechain depending whether the token was minted or not.

```
from aergo_wallet.wallet import AergoWallet
# create a wallet
wallet = AergoWallet("./config.json")
amount = 1*10**18asset = 'token1'
# transfer aergo from 'mainnet' to 'sidechain2'
wallet.bridge_transfer('mainnet',
                       'sidechain2',
                       asset,
                       amount)
```
The transfer\_to\_sidechain method performs the following:

- lock assets in the bridge contract
- wait for the next anchor on sidechain
- create a merkle proof of lock in the anchored state
- mint the asset on the sidechain with the merkle proof

The transfer from sidechain method performs the following:

- brun assets in the bridge contract
- wait for the next anchor on mainnet
- create a merkle proof of burn in the anchored state
- unlock the asset on the mainnet with the merkle proof

```
from aergo_wallet.wallet import AergoWallet
# create a wallet
wallet = AergoWallet("./config.json")
amount = 1*10**18asset = 'token1'
```

```
# transfer aergo from 'mainnet' to 'sidechain2'
wallet.transfer_to_sidechain('mainnet',
                              'sidechain2',
                              asset,
                              amount)
# transfer minted aergo from sidechain2 mainnet
wallet.transfer_from_sidechain('sidechain2',
                                'mainnet',
                                asset,
                                amount)
```
It is also possible to perform the lock/burn and mint/unlock operations individually.

```
from aergo_wallet.wallet import AergoWallet
# create a wallet
wallet = AergoWallet("./config.json")
amount = 1*10**18asset = 'token1'
# lock asset in the bridge contract to 'sidechain2'
lock_height, tx_hash = wallet.initiate_transfer_lock('mainnet', 'sidechain2',
                                                     asset, amount)
# lock more assets in the bridge contract to 'sidechain2'
lock_height, tx_hash = wallet.initiate_transfer_lock('mainnet', 'sidechain2',
                                                     asset, amount)
# get the amount of assets locked but not yet minted on 'sidechain2'
pending_mint = wallet.get_minteable_balance(
    'mainnet', 'sidechain2', asset, pending=True
)
# mint the total balance of two previous locked amounts
pegged_address, tx_hash = wallet.finalize_transfer_mint(
    'mainnet', 'sidechain2', asset, lock_height=lock_height
)
# Similarly,
# wallet.initiate_transfer_burn()
# wallet.get_unlockeable_balance()
# wallet.finalize_transfer_unlock()
# can be used to burn and unlock minted assets from a sidechain.
```
### **1.7.7 Using a Broadcaster**

Deprecation WARNING : broadcaster functionality will be removed with next release.

When using a broadcaster to transfer tokens, the user pre-signs the nonce of a standard token transfer with a fee in tokens for the broadcaster. The broadcaster collects the token fee for executing the transactions, and the user doesn't need to hold Aer in his wallet to make transfers. The broadcaster's ip address should be registered in the wallet's config.json

```
from aergo_wallet.wallet import AergoWallet
# create a wallet
wallet = AergoWallet("./config.json")
amount = 100*10**18fee = 2*10**18# the name of the asset should be same as the name registered in the standard token's
# Name state variable otherwise the broadcaster will say asset is not suported
asset = 'my_token'
# simple broadcasted transfer on 'mainnet'
wallet.d_transfer(amount, fee, to_address, asset, 'mainnet')
# simple broadcasted transfer of a 'mainnet' asset pegged on 'sidechain2'
wallet.d_transfer(amount, fee, to_address, asset, 'sidechain2',
                  asset_origin_chain='mainnet')
# Transfer asset from 'mainnet' to 'sidechain2'
# The broadcaster collects the asset fee on 'mainnet' and mints on 'sidechain2'
# Note : nothing actually forces the broadcaster to mint on sidechain.
# If the broadcaster is not nice and doesn't mint, users can use another broadcaster
˓→next time
wallet.d_bridge_transfer('mainnet', 'sidechain2', asset, amount, fee)
# Transfer asset from 'sidechain2' to 'mainnet'
wallet.d_bridge_transfer('sidechain2', 'mainnet', asset, amount, fee)
```
### **1.7.8 Wallet utils**

If you wish to use the wallet as a module for other applications, the following tools are available:

- wallet\_utils.py
- transfer to sidechain.py
- transfer\_from\_sidechain.py
- token\_deployer.py

You will need to connect your own herapy instances to nodes and load your private key in herapy.

# <span id="page-22-0"></span>**1.8 Broadcaster**

Deprecation WARNING : broadcaster functionality will be removed with next release.

A broadcaster executes pre-signed token transfers and collects a fee in tokens. It can execute simple transfers and bridge transfers with lock/mint and burn/unlock. The broadcaster verifies the signed transfer is correct before executing the transaction. The broadcaster server operates only between 2 chains.

### **1.8.1 Starting a broadcaster**

Modify the script in merkle-bridge/broadcaster/broadcaster\_server.py then:

<span id="page-23-2"></span>\$ make broadcaster

or

```
import json
```

```
from broadcaster.broadcaster_server import BroadcasterServer
with open("./config.json", "r") as f:
    config\_data = json.load(f)broadcaster = BroadcasterServer("./config.json", 'mainnet', 'sidechain2')
broadcaster.run()
```
# <span id="page-23-0"></span>**1.9 aergo\_bridge\_operator**

<span id="page-23-1"></span>**class** aergo\_bridge\_operator.validator\_server.**ValidatorService**(*config\_file\_path: str*, *aergo1: str*, *aergo2: str*, *privkey\_name: str = None*, *privkey\_pwd: str = None*, *validator\_index: int = 0*, *auto\_update: bool = False*) Validates anchors for the bridge proposer **GetAnchorSignature**(*anchor*, *context*) Verifies the anchors are valid and signes them aergo1 and aergo2 must be trusted. **GetTAnchorSignature**(*tempo\_msg*, *context*) Get a vote(signature) from the validator to update the t\_anchor setting in the Aergo bridge contract **GetTFinalSignature**(*tempo\_msg*, *context*) Get a vote (signature) from the validator to update the t\_final setting in the Aergo bridge contract **GetValidatorsSignature**(*val\_msg*, *context*) Get signature to update validators of anchors **is\_valid\_anchor**(*anchor*, *aergo\_from: aergo.herapy.aergo.Aergo*, *bridge\_from: str*, *aergo\_to: aergo.herapy.aergo.Aergo, bridge\_to: str*)  $\rightarrow$  Optional[str] An anchor is valid if : 1- it's height is finalized 2- it's root for that height is correct. 3- it's nonce is correct 4- it's height is higher than previous anchored height + t\_anchor **class** aergo\_bridge\_operator.proposer\_client.**BridgeProposerClient**(*config\_file\_path: str*, *aergo\_mainnet: str*, *aergo\_sidechain: str*, *privkey\_name:*

```
str = None,
privkey_pwd:
str = None,
auto_update:
bool =
False)
```
#### <span id="page-24-0"></span>The BridgeProposerClient starts proposers on both sides of the bridge

**class** aergo\_bridge\_operator.proposer\_client.**ProposerClient**(*config\_file\_path:*

*str*, *aergo\_from: str*, *aergo\_to: str*, *is\_from\_mainnet: bool*, *privkey\_name: str = None*, *privkey\_pwd: str = None*, *tab: str = "*, *auto\_update: bool = False*)

The proposer client periodically (every t\_anchor) broadcasts the finalized trie state root (after lib) of the bridge contract on the other side of the bridge after validation by the Validator servers. It first checks the last merged height and waits until now  $>$  lib + t\_anchor is reached, then merges the current finalised block (lib). Start again after waiting t\_anchor.

#### Note on config data:

- config\_data is used to store current validators and their ip when the proposer starts. (change validators after the proposer has started)
- After starting, when users change the config.json, the proposer will attempt to gather signatures to reflect the changes.
- t\_anchor value is always taken from the bridge contract
- validators are taken from the config\_data because ip information is not stored on chain
- when a validator set update succeeds, self.config\_data is updated
- if another proposer updates to a new set of validators and the proposer doesnt know about it, proposer must be restarted with the new current validator set to create new connections to them.
- **extract\_signatures**(*approvals: List[Any]*) → Tuple[List[str], List[int]] Convert signatures to hex string and keep 2/3 of them.
- **get\_anchor\_signatures**(*root: str*, *merge\_height: int*, *nonce: int*) → Tuple[List[str], List[int]] Query all validators and gather 2/3 of their signatures.

#### **get\_new\_validators\_signatures**(*validators*)

Request approvals of validators for the new validator set.

- **get\_signature\_worker**(*rpc\_service: str*, *request*, *h: bytes*, *index: int*) → Optional[Any] Get a validator's (index) signature and verify it
- **get\_tempo\_signatures**(*tempo*, *rpc\_service*, *tempo\_id*) Request approvals of validators for the new t\_anchor or t\_final.

#### **monitor\_settings**()

Check if a modification of bridge settings is requested by seeing if the config file has been changed and try to update the bridge contract (gather 2/3 validators signatures).

```
monitor_settings_and_sleep(sleeping_time)
```
While sleeping, periodicaly check changes to the config file and update settings if necessary. If another proposer updated settings it doesnt matter, validators will just not give signatures.

 $\text{run}() \rightarrow \text{None}$ 

Gathers signatures from validators, verifies them, and if 2/3 majority is acquired, set the new anchored root in bridge to.

**set\_root**(*root: str, next\_anchor\_height: int, validator\_indexes: List[int], sigs: List[str]*) → None Anchor a new root on chain

<span id="page-25-2"></span>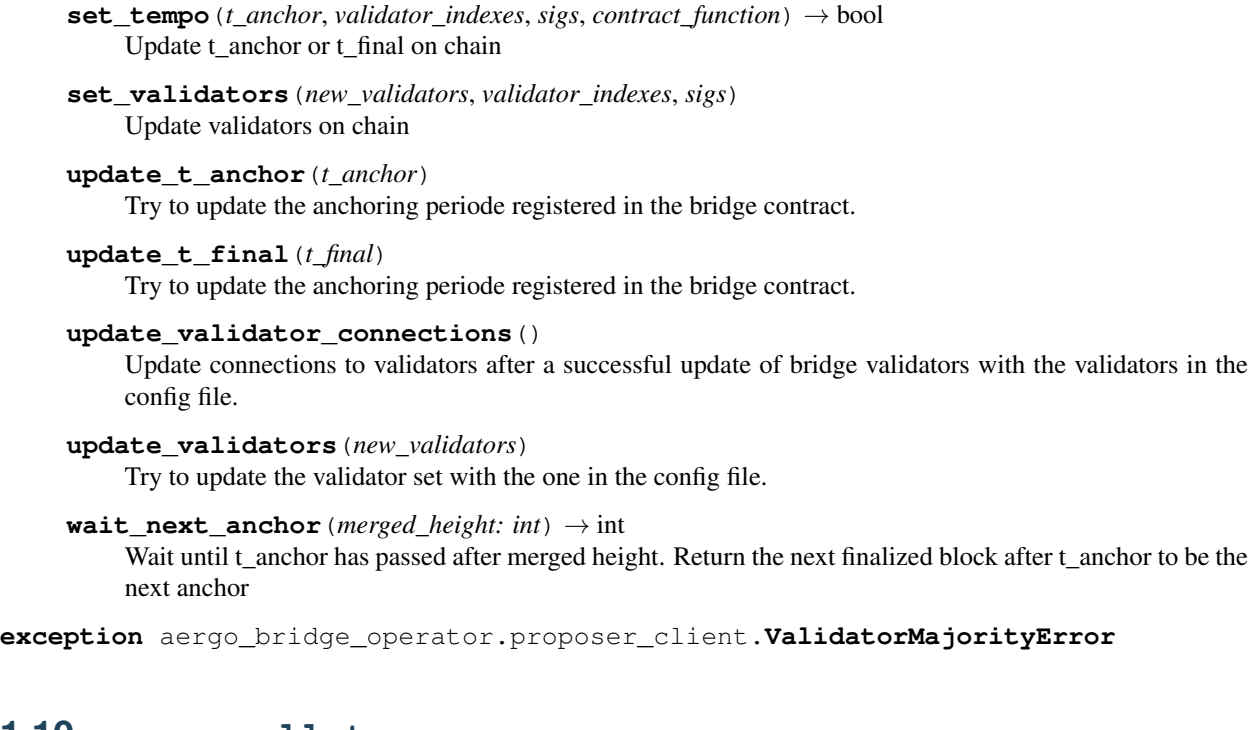

# <span id="page-25-1"></span><span id="page-25-0"></span>**1.10 aergo\_wallet**

**class** aergo\_wallet.wallet.**AergoWallet**(*config\_file\_path: str*, *config\_data: Dict[KT*, *VT] =*

*None*)

A wallet loads it's private key from config.json and implements the functionality to transfer tokens to sidechains

- **config\_data**(*\*json\_path, value: Union[str, int, List[T], Dict[KT, VT]] = None*) Get the value in nested dictionary at the end of json path if value is None, or set value at the end of the path.
- **d\_transfer\_from\_sidechain**(*from\_chain: str*, *to\_chain: str*, *token\_name: str*, *amount: int*, *fee: int*, *privkey\_name: str = 'default'*, *privkey\_pwd: str = None*, *execute\_before: int = 30*)

Create a delegated token transfer with a fee that the broadcaster will collect for executing the transaction.

**d\_transfer\_to\_sidechain**(*from\_chain: str*, *to\_chain: str*, *token\_name: str*, *amount: int*, *fee: int*, *privkey\_name: str = 'default'*, *privkey\_pwd: str = None*, *execute\_before: int = 30*)

Create a delegated token transfer with a fee that the broadcaster will collect for executing the transaction.

**deploy\_token**(*payload\_str: str*, *asset\_name: str*, *total\_supply: int*, *network\_name: str*, *receiver: str = None*, *privkey\_name: str = 'default'*, *privkey\_pwd: str = None*) → str Deploy a new standard token, store the address in config\_data

**finalize\_transfer\_mint**(*from\_chain: str*, *to\_chain: str*, *asset\_name: str*, *receiver: str = None*, *lock\_height: int = 0*, *privkey\_name: str = 'default'*, *privkey\_pwd: str =*  $None$ )  $\rightarrow$  Tuple[str, str]

Finalize a transfer of assets to a sidechain by minting then after the lock is final and a new anchor was made. NOTE anybody can mint so sender is not necessary. The amount to mint is the difference between total deposit and already minted amount. Bridge tempo is taken from config\_data

<span id="page-26-0"></span>**finalize\_transfer\_unlock**(*from\_chain: str*, *to\_chain: str*, *asset\_name: str*, *receiver: str = None*, *burn\_height: int = 0*, *privkey\_name: str = 'default'*,

*privkey\_pwd: str = None*)  $\rightarrow$  str

Finalize a transfer of assets from a sidechain by unlocking then after the burn is final and a new anchor was made. NOTE anybody can unlock so sender is not necessary. The amount to unlock is the difference between total burn and already unlocked amount. Bridge tempo is taken from config\_data

- **get\_aergo**(*network\_name: str*, *privkey\_name: str = 'default'*, *privkey\_pwd: str = None*, *skip\_state:*  $bool = False$ )  $\rightarrow$  aergo.herapy.aergo.Aergo Return aergo provider with new account created with priv\_key
- **get\_asset\_address** (*asset\_name: str, network\_name: str, asset\_origin\_chain: str = None*)  $\rightarrow$  str Get the address of a time in config data given it's name
- **get\_balance** (*asset\_name: str, network\_name: str, asset\_origin\_chain: str = None, account\_name:*  $str = 'default', account' addr: str = None) \rightarrow Tuple[int, str]$

Get account name balance of asset\_name on network\_name, and specify asset\_origin\_chain for a pegged asset query,

**get\_bridge\_tempo**(*from\_chain: str*, *to\_chain: str*, *aergo: aergo.herapy.aergo.Aergo = None*, *bridge\_address: str = None, sync: bool = False*)  $\rightarrow$  Tuple[int, int]

Return the anchoring periode of from\_chain onto to\_chain and minimum finality time of from\_chain. This information is queried from bridge\_to.

**get\_minteable\_balance**(*from\_chain: str, to\_chain: str, asset\_name: str, account\_name: str = 'default'*, *account addr: str = None*)  $\rightarrow$  Tuple[int, int]

Get the balance that has been locked on one side of the bridge and not yet minted on the other side Calculates the difference between the total amount deposited and total amount withdrawn. Set pending to true to include deposits than have not yet been anchored

**get\_signed\_transfer**(*value: int*, *to: str*, *asset\_name: str*, *network\_name: str*, *asset\_origin\_chain:*

 $str = None$ , *fee:*  $int = 0$ , *execute before:*  $int = 0$ *, privkey name: str =* 

*'default'*, *privkey\_pwd:*  $str = None$   $\rightarrow$  Tuple[Tuple[int, str, str, int], int] Sign a standard token transfer to be broadcasted by a 3rd party

**get\_unlockeable\_balance**(*from\_chain: str, to\_chain: str, asset\_name: str, account\_name: str = 'default'*, *account addr: str = None*)  $\rightarrow$  Tuple[int, int]

Get the balance that has been burnt on one side of the bridge and not yet unlocked on the other side Calculates the difference between the total amount deposited and total amount withdrawn. Set pending to true to include deposits than have not yet been anchored

**initiate\_transfer\_burn**(*from\_chain: str*, *to\_chain: str*, *asset\_name: str*, *amount: int*, *receiver: str = None*, *privkey\_name: str = 'default'*, *privkey\_pwd: str = None*)

 $\rightarrow$  Tuplesint, str

Initiate a transfer from a sidechain by burning the assets.

**initiate\_transfer\_lock**(*from\_chain: str*, *to\_chain: str*, *asset\_name: str*, *amount: int*, *receiver: str = None*, *privkey\_name: str = 'default'*, *privkey\_pwd: str = None*)  $\rightarrow$  Tuple[int, str]

Initiate a transfer to a sidechain by locking the asset.

- **register\_account**(*account\_name: str*, *exported\_privkey: str*, *password: str = None*, *addr: str =*  $None) \rightarrow str$ Register and exported account to config.json
- **register\_asset**(*asset\_name: str*, *origin\_chain\_name: str*, *addr\_on\_origin\_chain: str*, *pegged\_chain\_name: str = None, addr\_on\_pegged\_chain: str = None*)  $\rightarrow$  None Register an existing asset to config.json

**transfer**(*value: int*, *to: str*, *asset\_name: str*, *network\_name: str*, *asset\_origin\_chain: str = None*, *privkey\_name: str = 'default', privkey\_pwd: str = None*)  $\rightarrow$  str

Transfer aer or tokens on network\_name and specify asset\_origin\_chain for transfers of pegged assets.

<span id="page-27-2"></span><span id="page-27-1"></span>**transfer\_from\_sidechain**(*from\_chain: str*, *to\_chain: str*, *asset\_name: str*, *amount: int*, *receiver: str = None*, *privkey\_name: str = 'default'*, *privkey\_pwd: str = None*)  $\rightarrow$  None Transfer assets from from\_chain to to\_chain The asset being transfered back to the to\_chain native chain should be a minted asset on the sidechain. **transfer\_to\_sidechain**(*from\_chain: str*, *to\_chain: str*, *asset\_name: str*, *amount: int*, *receiver:*  $str = None$ , *privkey name: str = 'default'*, *privkey pwd: str = None*)  $\rightarrow$ None Transfer assets from from\_chain to to\_chain. The asset being transfered to the to\_chain sidechain should be native of from\_chain **verify\_signed\_transfer**(*value: int, sender: str, to: str, asset\_name: str, network\_name: str, signed\_transfer: Tuple[int, str, str, int], deadline\_margin: int, asset\_origin\_chain: str = None*)  $\rightarrow$  Tuple[bool, str] Verify a signed token transfer is valid aergo\_wallet.transfer\_to\_sidechain.**build\_lock\_proof**(*aergo\_from: aergo.herapy.aergo.Aergo*, *aergo\_to: aergo.herapy.aergo.Aergo*, *receiver: str*, *bridge\_from: str*, *bridge\_to: str*, *lock\_height: int*, *token\_origin: str*)  $\rightarrow$ aergo.herapy.obj.sc\_state.SCState Check the last anchored root includes the lock and build a lock proof for that root aergo\_wallet.transfer\_to\_sidechain.**lock**(*aergo\_from: aergo.herapy.aergo.Aergo, bridge\_from: str, receiver: str, value: int, asset: str, fee\_limit: int, fee\_price: int, signed\_transfer: Union[Tuple[int, str], Tuple[int, str, str, int]] =*  $None$ )  $\rightarrow$  Tuple[int, str] Lock can be called to lock aer or tokens. it supports delegated transfers when tx broadcaster is not the same as the token owner aergo\_wallet.transfer\_to\_sidechain.**mint**(*aergo\_to: aergo.herapy.aergo.Aergo*, *receiver: str*, *lock\_proof: aergo.herapy.obj.sc\_state.SCState*, *token\_origin: str*, *bridge\_to: str*, *fee\_limit: int*,  $$ Mint the receiver's deposit balance on aergo to. aergo\_wallet.transfer\_from\_sidechain.**build\_burn\_proof**(*aergo\_from: aergo.herapy.aergo.Aergo*, *aergo\_to: aergo.herapy.aergo.Aergo*, *receiver: str*, *bridge\_from: str*, *bridge\_to: str*, *burn\_height: int*, *token origin: str*)  $\rightarrow$ aergo.herapy.obj.sc\_state.SCState Check the last anchored root includes the burn and build a burn proof for that root aergo\_wallet.transfer\_from\_sidechain.**burn**(*aergo\_from: aergo.herapy.aergo.Aergo*, *bridge\_from: str*, *receiver: str*, *value: int*, *token\_pegged: str*, *fee\_limit: int*, *fee\_price: int*, *signed\_transfer: Tuple[int*, *str*, *str*, *int] =*  $None$ )  $\rightarrow$  Tuple[int, str]

<span id="page-27-0"></span>Burn a minted token on a sidechain.

<span id="page-28-3"></span><span id="page-28-2"></span><span id="page-28-1"></span><span id="page-28-0"></span>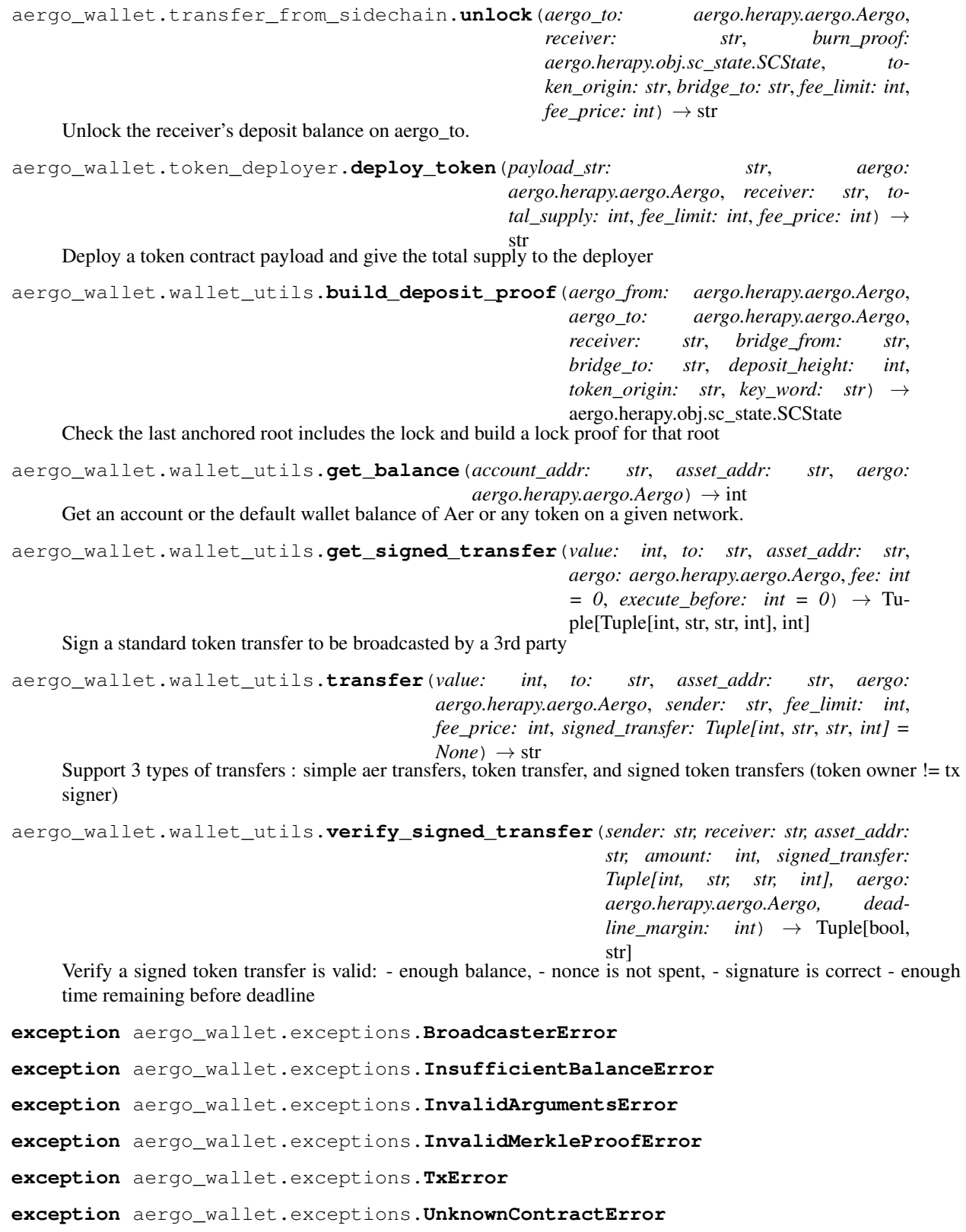

# <span id="page-29-1"></span><span id="page-29-0"></span>**1.11 aergo\_cli**

```
class aergo_cli.main.MerkleBridgeCli(root_path: str = './')
```
CLI tool for interacting with the AergoWallet.

First choose an existing config file or create one from scratch. Once a config file is chosen, the CLI provides an interface to the AergoWallet and has the following features: - edit config file settings - transfer assets between networks - check status of transfers - check balances for each asset on each network

#### **check\_balances**()

Iterate every registered wallet, network and asset and query balances.

#### **check\_withdrawable\_balance**()

Check the status of cross chain transfers.

#### **create\_config**()

Create a new configuration file from scratch.

This tool registers 2 networks, bridge contracts, a private key for each network and bridge validators

#### **edit\_settings**()

Menu for editing the config file of the currently loaded wallet

#### **finalize\_transfer**()

Finalize a token transfer between 2 chains.

#### **finalize\_transfer\_arguments**(*prompt\_last\_deposit=True*)

Prompt the arguments needed to finalize a transfer.

The arguments can be taken from the pending transfers or inputed manually by users.

Returns: List of transfer arguments

#### **get\_registered\_assets**(*from\_chain*, *to\_chain*)

Get the list of registered assets on each network.

#### **get\_registered\_networks**()

Get the list of networks registered in the wallet config.

#### **initiate\_transfer**()

Initiate a new transfer of tokens between 2 networks.

#### **load\_config**()

Load the configuration file from path and create a wallet object.

#### **menu**()

Menu for interacting with network.

Users can change settings, query balances, check pending transfers, execute cross chain transactions

#### **prompt\_bridge\_networks**()

Prompt user to choose 2 networks between registered networks.

#### **prompt\_commun\_transfer\_params**()

Prompt the common parameters necessary for all transfers.

Returns: List of transfer parameters : from\_chain, to\_chain, from\_assets, to\_assets, asset\_name, receiver

### **prompt\_signing\_key**(*wallet\_name*)

Prompt user to select a private key.

Note: Keys are displayed by name and should have been registered in wallet config.

```
prompt_transfer_networks()
          Prompt user to choose 2 networks between registered bridged networks.
     register_asset()
          Register a new asset and it's pegs on other networks in the wallet's config.
     register_bridge()
          Register bridge contracts between 2 already defined networks.
     register_key()
          Register new key in wallet's config.
     register_network()
          Register a new network in the wallet's config.
     register_new_validators()
          Register new validators in the wallet's config.
     start()
          Entry point of cli : load a wallet configuration file of create a new one
     store_pending_transfers()
          Record pending transfers in json file so they can be finalized later.
aergo_cli.utils.format_amount(num: str)
     Format a float string to an integer with 18 decimals.
     Example: '2.3' -> 2300000000000000000
aergo_cli.utils.promptYN(q, y, n)
```
<span id="page-30-0"></span>Prompt user to procede with a transfer of not.

```
aergo_cli.utils.prompt_aergo_privkey()
```
Prompt user to input a new aergo private key.

#### Returns:

- name of the key
- address of the key
- encrypted private key

```
aergo_cli.utils.prompt_amount()
```
Prompt a number of tokens to transfer.

```
aergo_cli.utils.prompt_deposit_height()
    Prompt the block number of deposit.
```

```
aergo_cli.utils.prompt_new_asset(networks)
```
Prompt user to input a new asset by providing the following: - asset name - origin network (where it was first issued) - address on origin network - other networks where the asset exists as a peg - address of pegs

```
aergo_cli.utils.prompt_new_bridge(net1, net2)
```
Prompt user to input bridge contracts and tempo.

For each contract on each bridged network, provide: - bridge contract address - anchoring periode - finality of the anchored chain

```
aergo_cli.utils.prompt_new_network()
```
Prompt user to input a new network's information: - Name - IP/url

```
aergo_cli.utils.prompt_new_validators()
    Prompt user to input validators
```
<span id="page-31-0"></span>Note: The list of validators must have the same order as defined in the bridge contracts

Returns: List of ordered validators

aergo\_cli.utils.**prompt\_number**(*message*, *formator=<class 'int'>*) Prompt a number.

# CHAPTER 2

Indices and tables

- <span id="page-32-0"></span>• genindex
- modindex
- search

# Python Module Index

### <span id="page-34-0"></span>a

aergo\_bridge\_operator.bridge\_deployer, [22](#page-25-1) aergo\_bridge\_operator.proposer\_client, [20](#page-23-1) aergo\_bridge\_operator.validator\_server, [20](#page-23-0) aergo\_cli.main, [26](#page-29-0) aergo\_cli.utils, [27](#page-30-0) aergo\_wallet.exceptions, [25](#page-28-0) aergo\_wallet.token\_deployer, [25](#page-28-1) aergo\_wallet.transfer\_from\_sidechain, [24](#page-27-0) aergo\_wallet.transfer\_to\_sidechain, [24](#page-27-1) aergo\_wallet.wallet, [22](#page-25-0) aergo\_wallet.wallet\_utils, [25](#page-28-2)

### Index

# <span id="page-36-0"></span>A

aergo\_bridge\_operator.bridge\_deployer (*module*), [22](#page-25-2) aergo\_bridge\_operator.proposer\_client (*module*), [20](#page-23-2) aergo\_bridge\_operator.validator\_server (*module*), [20](#page-23-2) aergo\_cli.main (*module*), [26](#page-29-1) aergo\_cli.utils (*module*), [27](#page-30-1) aergo\_wallet.exceptions (*module*), [25](#page-28-3) aergo\_wallet.token\_deployer (*module*), [25](#page-28-3) aergo\_wallet.transfer\_from\_sidechain (*module*), [24](#page-27-2) aergo\_wallet.transfer\_to\_sidechain (*module*), [24](#page-27-2) aergo\_wallet.wallet (*module*), [22](#page-25-2) aergo\_wallet.wallet\_utils (*module*), [25](#page-28-3) AergoWallet (*class in aergo\_wallet.wallet*), [22](#page-25-2)

# B

```
BridgeProposerClient (class in
       aergo_bridge_operator.proposer_client),
       20
BroadcasterError, 25
build_burn_proof() (in module
       aergo_wallet.transfer_from_sidechain), 24
build_deposit_proof() (in module
       aergo_wallet.wallet_utils), 25
build_lock_proof() (in module
       aergo_wallet.transfer_to_sidechain), 24
burn() (in module aergo_wallet.transfer_from_sidechain),
       24
C
```

```
check_balances() (aergo_cli.main.MerkleBridgeCli
finalize_transfer_unlock()
        method), 26
check withdrawable balance()
        (aergo_cli.main.MerkleBridgeCli method),
        26
                                                          22method), format_amount() (in module aergo_cli.utils27
```
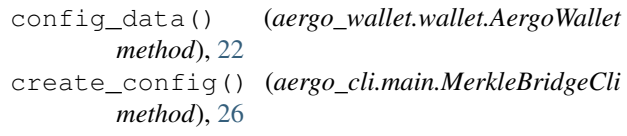

# D

```
d_transfer_from_sidechain()
       (aergo_wallet.wallet.AergoWallet method),
       22d transfer to sidechain()
       (aergo_wallet.wallet.AergoWallet method),
       22deploy_token() (aergo_wallet.wallet.AergoWallet
       method), 22
deploy token() (in module
       aergo_wallet.token_deployer), 25
```
# E

```
edit_settings() (aergo_cli.main.MerkleBridgeCli
        method), 26
extract_signatures()
         (aergo_bridge_operator.proposer_client.ProposerClient
        method), 21
```
### F

```
finalize_transfer()
        (aergo_cli.main.MerkleBridgeCli method),
        26
finalize transfer arguments()
        (aergo_cli.main.MerkleBridgeCli method),
        26
finalize_transfer_mint()
        (aergo_wallet.wallet.AergoWallet method),
        22
        (aergo_wallet.wallet.AergoWallet method),
```
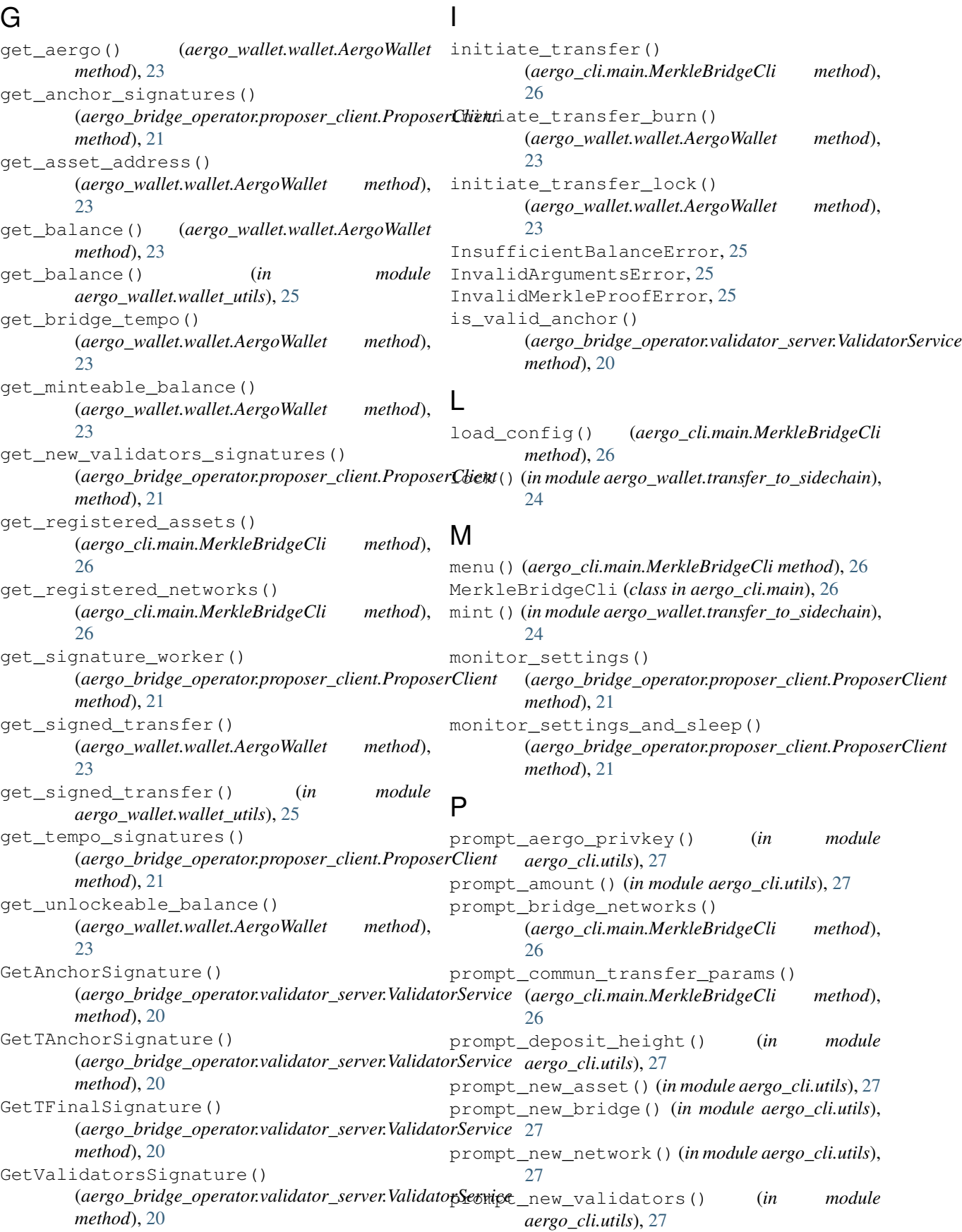

prompt\_number() (*in module aergo\_cli.utils*), [28](#page-31-0) prompt\_signing\_key() (*aergo\_cli.main.MerkleBridgeCli method*), [26](#page-29-1) prompt\_transfer\_networks() (*aergo\_cli.main.MerkleBridgeCli method*), [26](#page-29-1) promptYN() (*in module aergo\_cli.utils*), [27](#page-30-1) ProposerClient (*class in aergo\_bridge\_operator.proposer\_client*), [21](#page-24-0)

# R

register\_account() (*aergo\_wallet.wallet.AergoWallet method*), [23](#page-26-0) register\_asset() (*aergo\_cli.main.MerkleBridgeCli method*), [27](#page-30-1) register\_asset() (*aergo\_wallet.wallet.AergoWallet method*), [23](#page-26-0) register\_bridge() (*aergo\_cli.main.MerkleBridgeCli method*), [27](#page-30-1) register\_key() (*aergo\_cli.main.MerkleBridgeCli method*), [27](#page-30-1) register\_network() (*aergo\_cli.main.MerkleBridgeCli method*), [27](#page-30-1) register\_new\_validators() (*aergo\_cli.main.MerkleBridgeCli method*), [27](#page-30-1) *method*), [22](#page-25-2) *method*), [22](#page-25-2) V [20](#page-23-2)  $24$ *aergo\_wallet.wallet\_utils*), [25](#page-28-3)

transfer to sidechain() (*aergo\_wallet.wallet.AergoWallet method*),  $24$ TxError, [25](#page-28-3)

## $\mathbf{U}$

UnknownContractError, [25](#page-28-3) unlock() (*in module aergo\_wallet.transfer\_from\_sidechain*), [24](#page-27-2) update\_t\_anchor() (*aergo\_bridge\_operator.proposer\_client.ProposerClient method*), [22](#page-25-2) update\_t\_final()(*aergo\_bridge\_operator.proposer\_client.Proposer method*), [22](#page-25-2) update\_validator\_connections() (*aergo\_bridge\_operator.proposer\_client.ProposerClient* update\_validators() (*aergo\_bridge\_operator.proposer\_client.ProposerClient*

```
ValidatorMajorityError, 22
        ValidatorService (class in
               aergo_bridge_operator.validator_server),
        verify signed transfer()
               (aergo_wallet.wallet.AergoWallet method),
method), verify_signed_transfer() (in module
```

```
run() (aergo_bridge_operator.proposer_client.ProposerClient
         method), 21
                                                      W
```
# wait\_next\_anchor()

```
set_root() (aergo_bridge_operator.proposer_client.ProposerClient
method), 22
        method), 21
set_tempo() (aergo_bridge_operator.proposer_client.ProposerClient
        method), 21
set_validators() (aergo_bridge_operator.proposer_client.ProposerClient
        method), 22
start() (aergo_cli.main.MerkleBridgeCli method), 27
store_pending_transfers()
         (aergo_cli.main.MerkleBridgeCli method),
         27
                                                              (aergo_bridge_operator.proposer_client.ProposerClient
```
# T

S

transfer() (*aergo\_wallet.wallet.AergoWallet method*), [23](#page-26-0) transfer() (*in module aergo\_wallet.wallet\_utils*), [25](#page-28-3) transfer\_from\_sidechain() (*aergo\_wallet.wallet.AergoWallet method*), [23](#page-26-0)